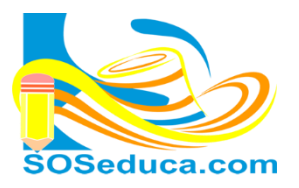

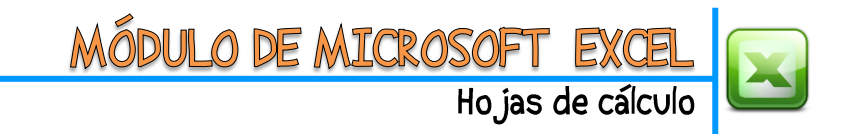

## **FUNCIÓN MAX (MÁXIMO)**

La función **MÁX**, consiste en hallar el valor máximo numérico contenido en un rango de celdas, esta función pertenece a la categoría de funciones estadísticas.

**EL PRIMER PASO** es ubicarte en la celda donde deseas que aparezca el resultado de la función que pretendes utilizar.

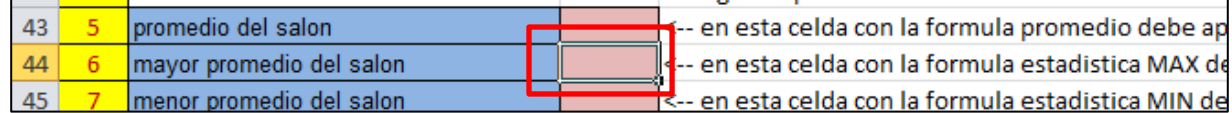

**EL SEGUNDO PASO** es ubicar la función **MÁX**, es tan utilizada que aparece en la pestaña de la herramienta Autosuma de las herramientas del inicio. Observemos el ejemplo a continuación:

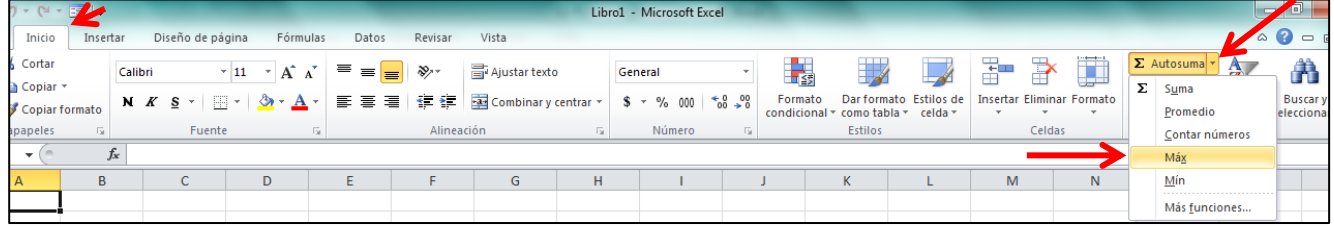

**TERCER PASO, l**uego de seleccionar la función MÁX, procedemos a seleccionar el rango de celdas donde estan los valores, de los cuales queremos que la función nos diga cual es el máximo.

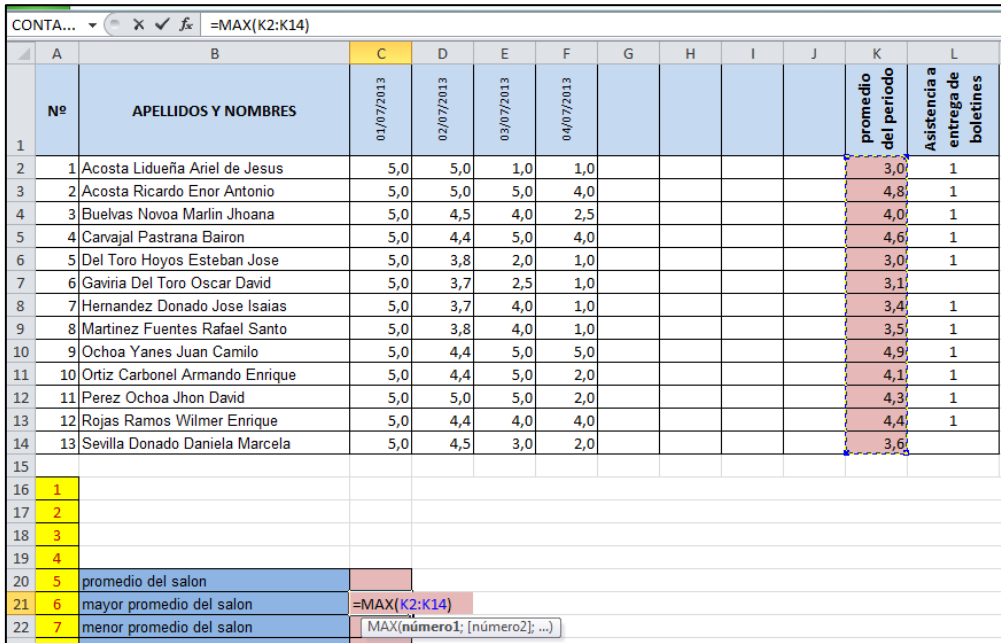

En este ejemplo, se estan seleccionando las celdas donde se encuentran los promedios del periodo de los alumnos. Es decir, desde la celda **K2** hasta la celda **K14**.

Presiona la tecla **Enter** para terminar.

**FINALMENTE** en la celda donde realizaste la función obtendras el resultado. Para el caso de este ejemplo (función MAX) se obtiene el máximo valor del rango de promedios selecionados, como muestra la siguiente imagen.

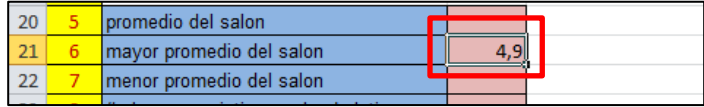

En la barra de fórmulas se verá la escritura de la función:

**=MAX(K2:K14)**